**Dorset Portfolio Management Office**

# **Celoxis**

## **Risks and Issues**

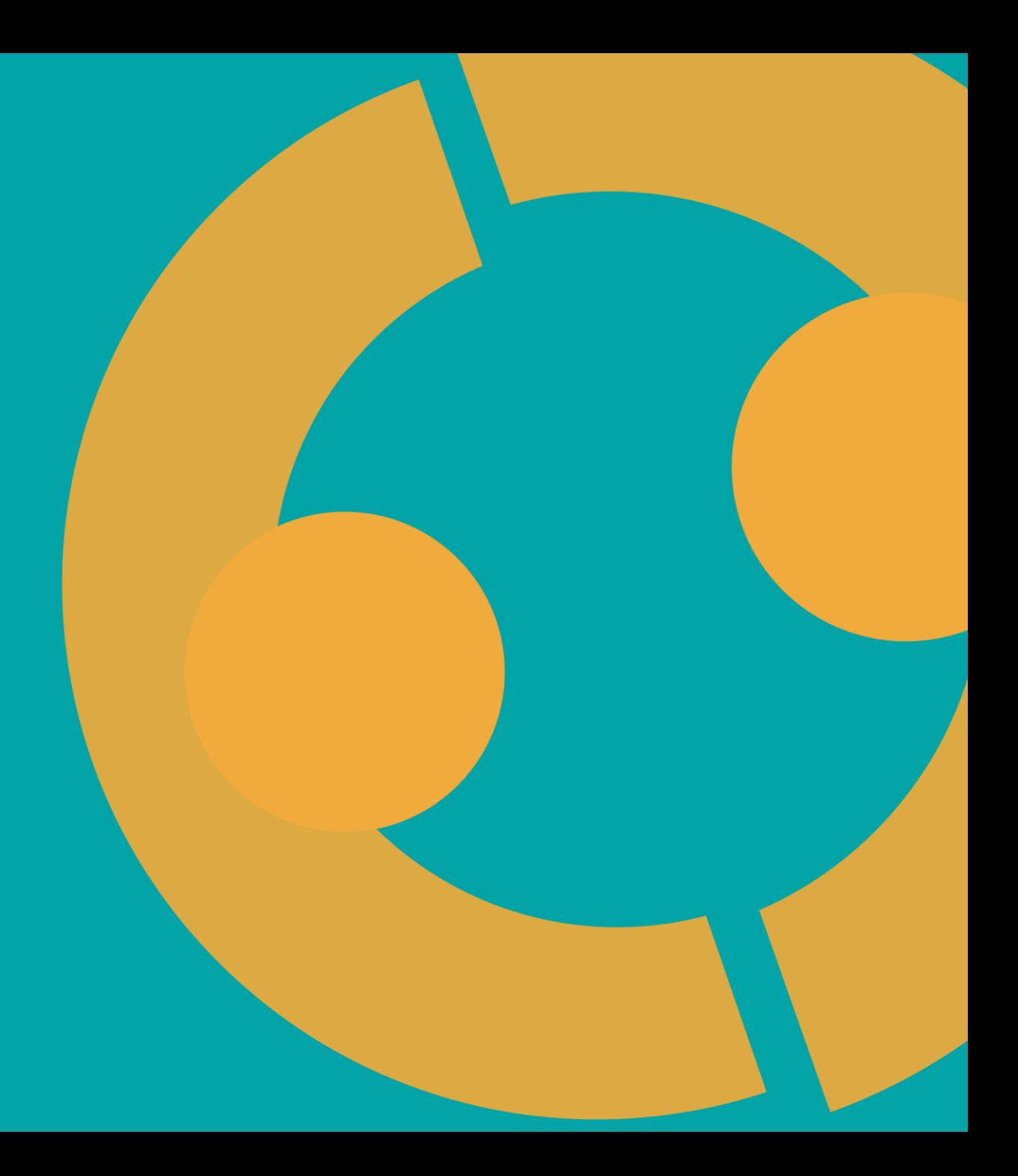

#### **Risks and Issues in Celoxis**

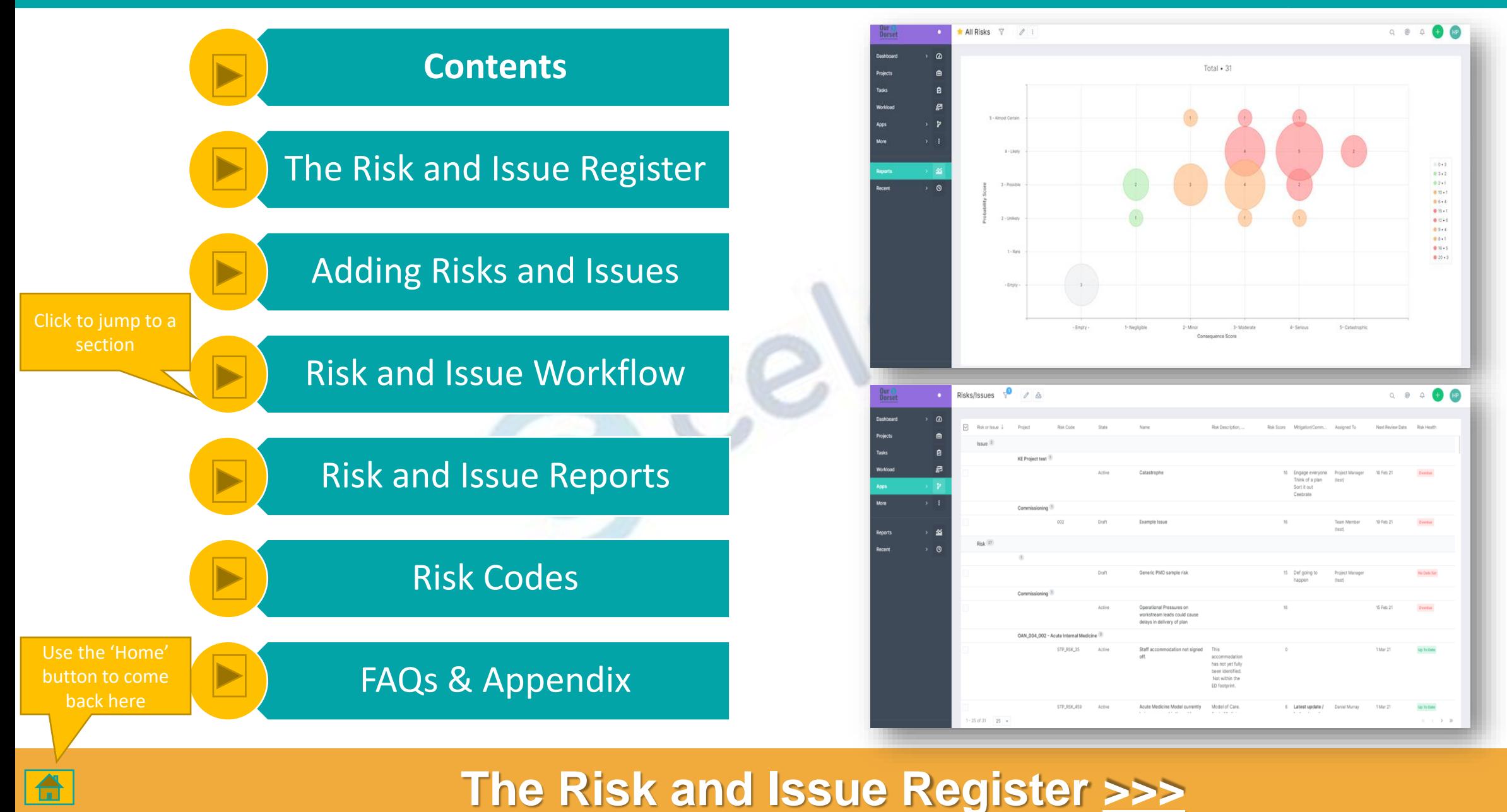

2

### **The Risk and Issue Register**

<span id="page-2-0"></span>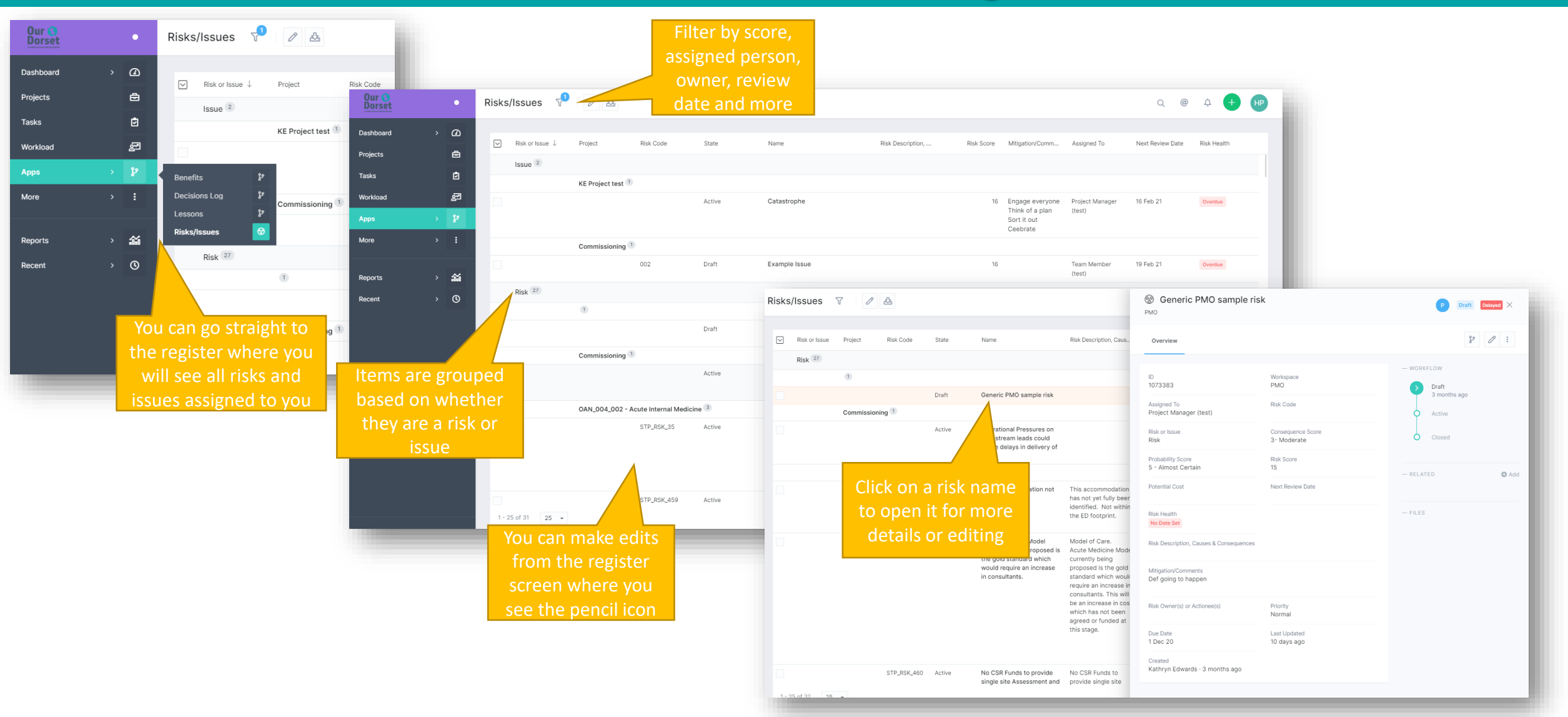

#### **Adding Risks & Issues [>>>](#page-3-0)** <sup>3</sup>

### **Adding Risks and Issues**

<span id="page-3-0"></span>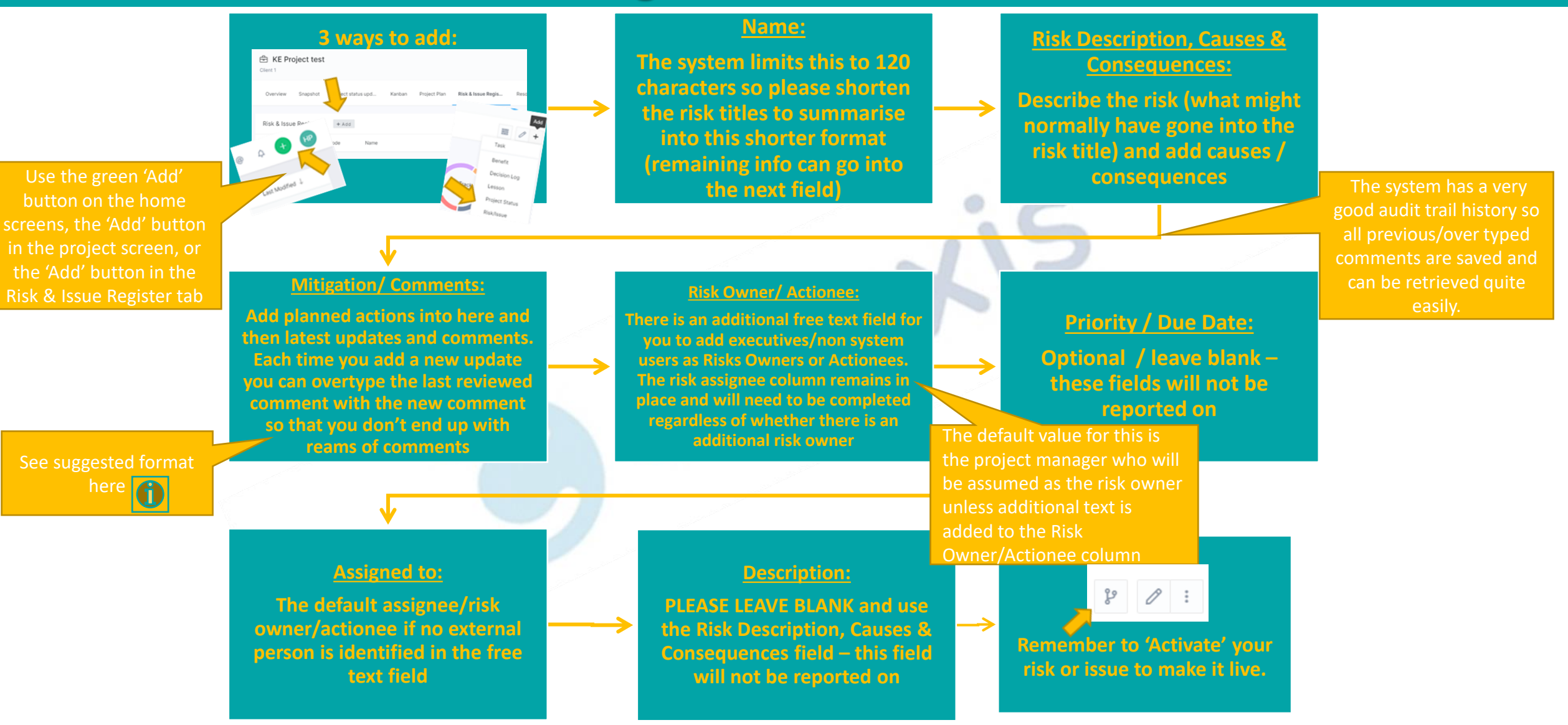

#### **Risk and Issue Workflow [>>>](#page-4-0)** <sup>4</sup>

## **Risk and Issue Workflow**

<span id="page-4-0"></span>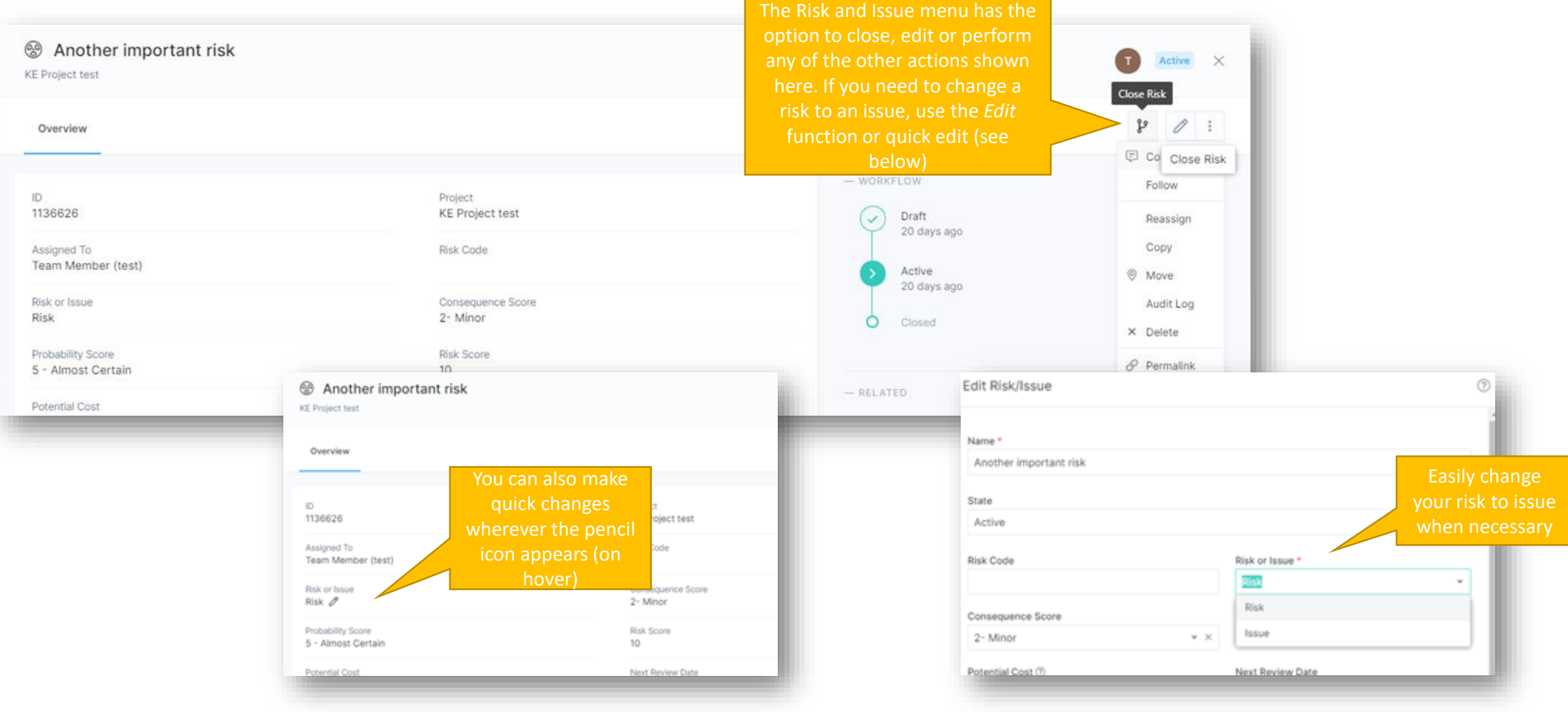

### **Risk & Issue Reports [>>>](#page-5-0)** <sup>5</sup>

合

#### **Risk & Issue Reports**

<span id="page-5-0"></span>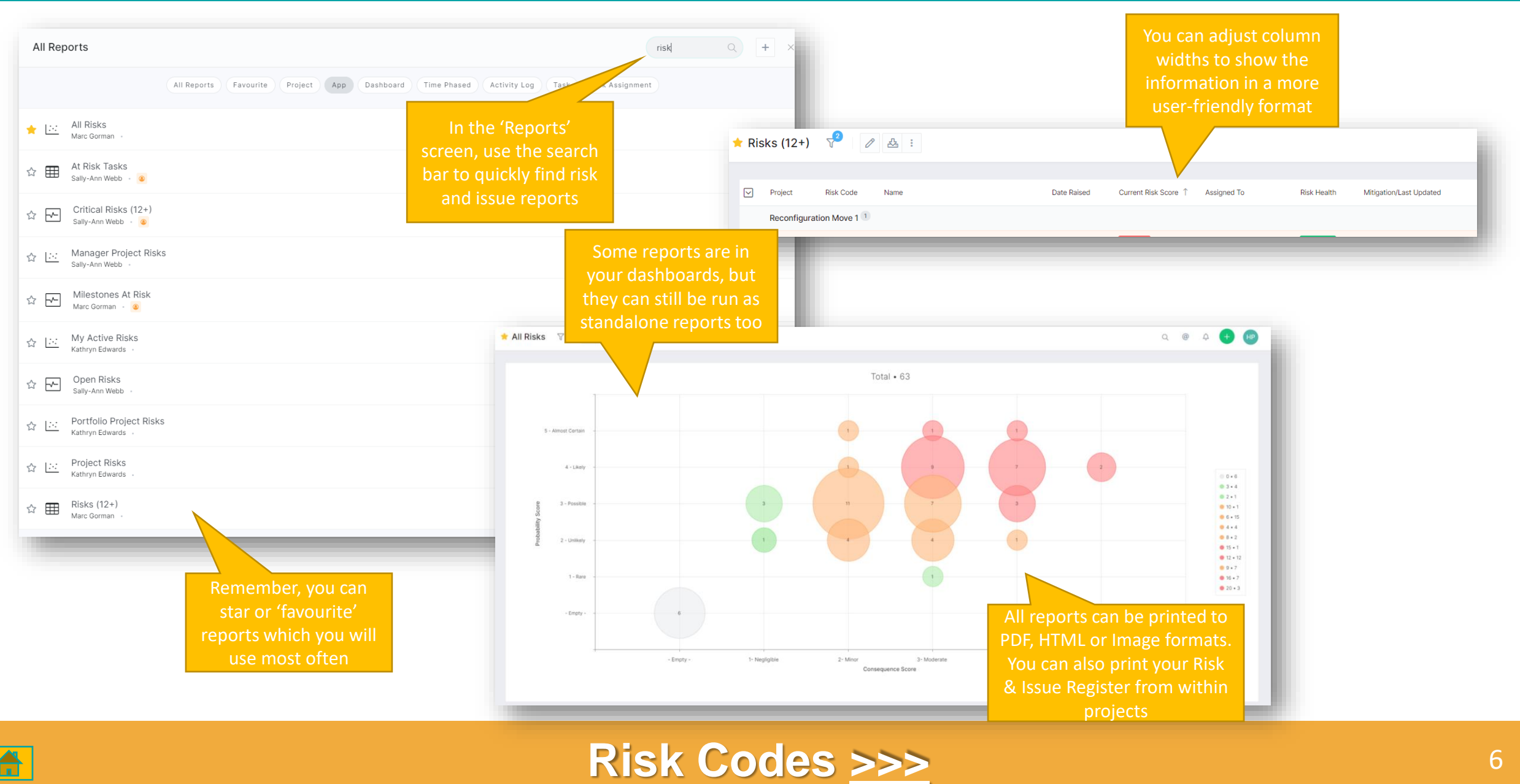

### **Risk Codes**

<span id="page-6-0"></span>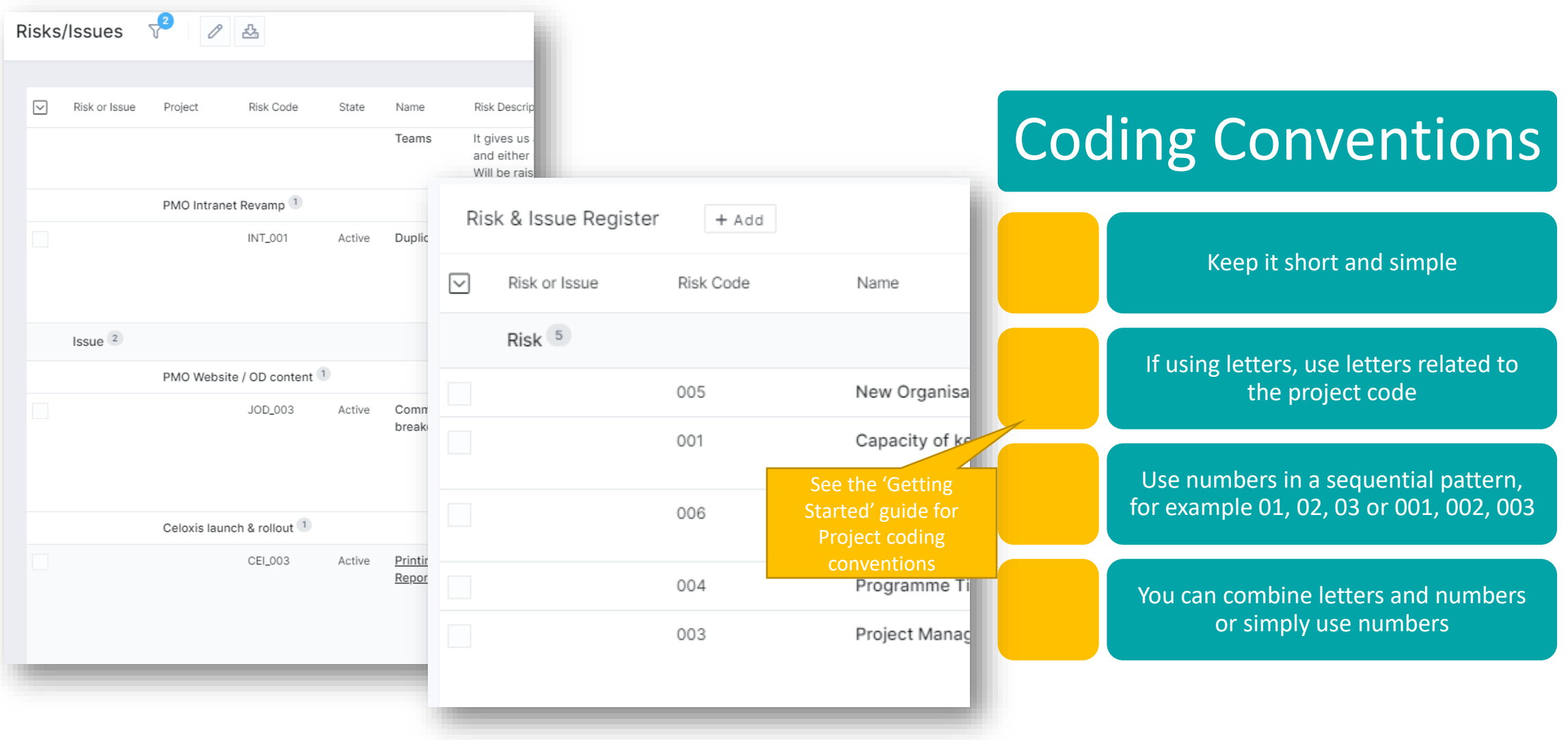

### **FAQs and Appendix [>>>](#page-7-0)** <sup>7</sup>

 $\triangle$ 

### **FAQs and Appendix**

#### <span id="page-7-0"></span>Why is nothing showing on my reports or dashboards?

• Look for the filter icon  $\nabla^2$  and ensure you only have necessary filters on, otherwise click 'Clear' to see all available results

#### Why are my project health indicators not showing?

•Check that your project state is 'Active'. Health indicators do not show in 'Draft' state

#### I made some changes but my status calculations have not changed.

•Click the 'Recalculate Projections' button in the project screens to update status

#### Do I need to follow the exact process for adding risks and issues?

•Yes, to ensure the relevant information can be reported on and maintain consistency across the system

#### Is there more training available for myself or my team?

• Contact the PMO to discuss your training and user needs, or alternatively join our [Teams channel](https://teams.microsoft.com/l/channel/19%3aff97a32e6dae431e83a8c8f0d0036e47%40thread.skype/EPM%2520contract%2520(Celoxis)?groupId=70f954d1-ec28-4109-b70c-520bd2820abe&tenantId=4c4c7c6c-a1b5-409b-af46-9592a5b37234) where we post all our updates

#### **Risk/ Issue suggesting mitigation format:**

#### Mitigation/Comments

Last Reviewed - 06/08/20: Start was delayed due to Covid. Impacted by loss of beds due to CCU space being given over to ITU. 8 week pilot currently in progress to assess impact.

Planned Actions: To discuss the change in pathway with the clinical site team and ensure that a SOP is produced and agreed with the operational delivery team at RBH.

### **Visit the Celoxis Knowledge Base [>>>](https://www.celoxis.com/kb/13.5/)** <sup>8</sup>